ahaha **CISCO** 

## 日本市場向け Cisco Collaboration Systems Release 11.5 FCS Validation and Upgrade Testing テスト結果サマリ

 $\boldsymbol{\mathscr{F}}$ 

 $\mathbf{A}$ 

シスコシステムズ合同会社

 $r$  +  $r$ 

2016 年 10 月

コンポーネント一覧 **(1)**

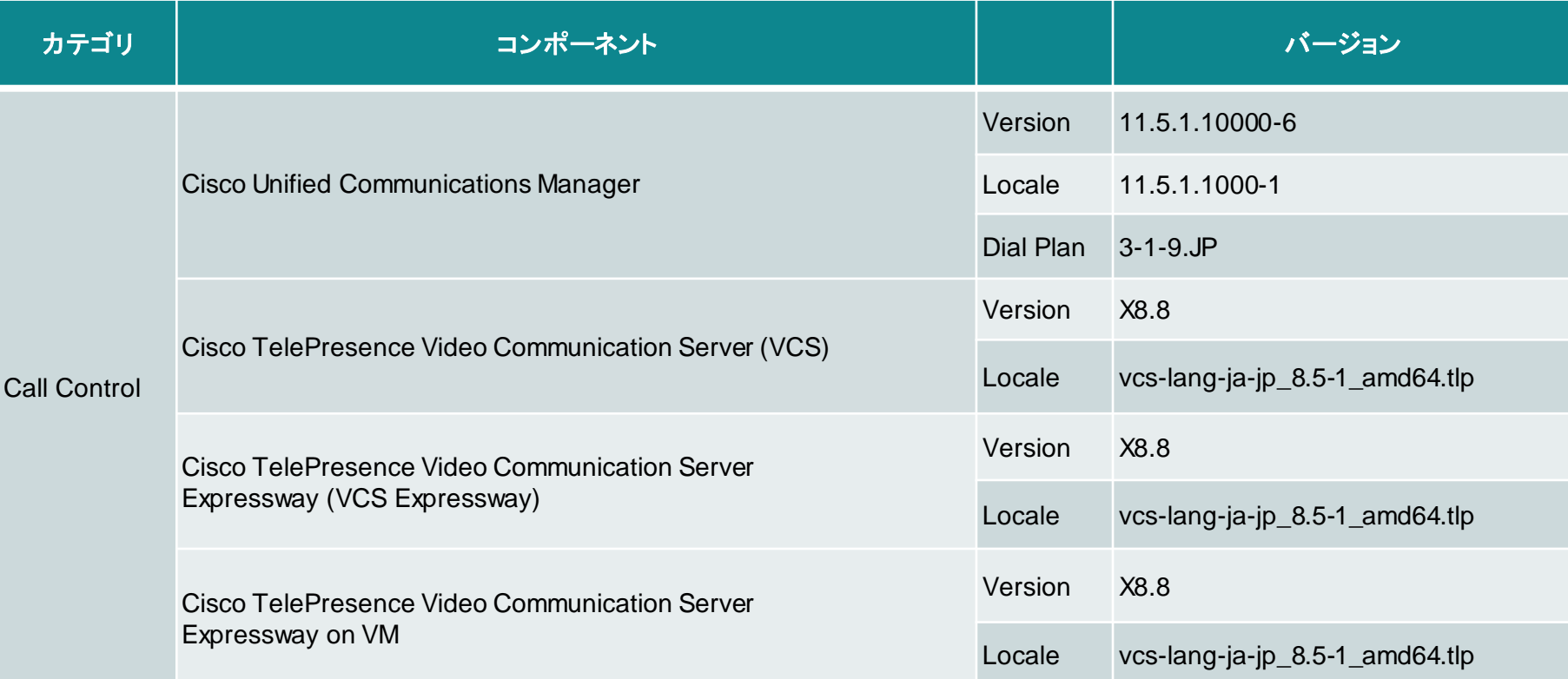

コンポーネント一覧 **(2)**

**CISCO** 

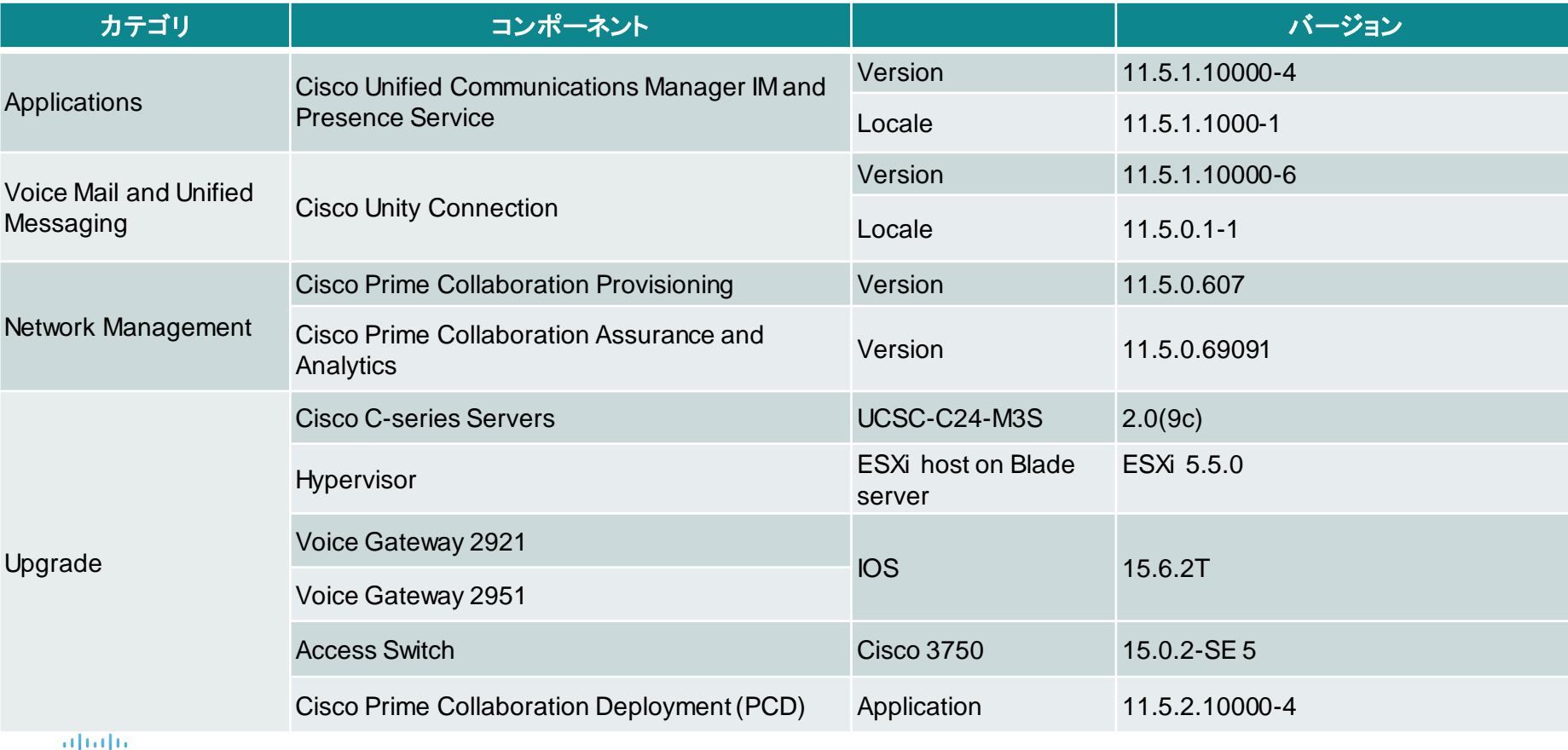

コンポーネント一覧 **(3)**

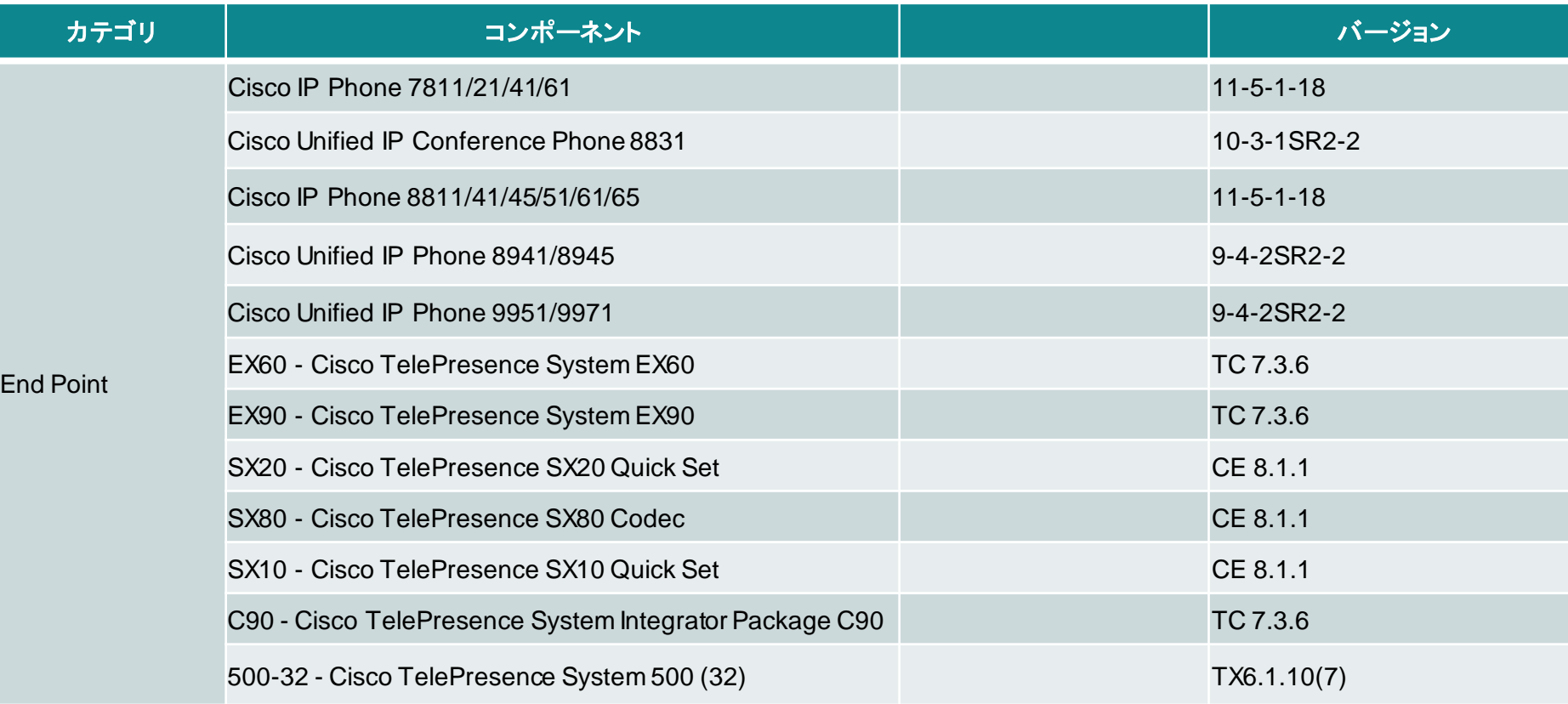

albaha **CISCO** 

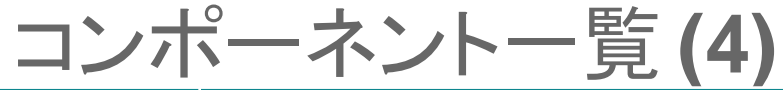

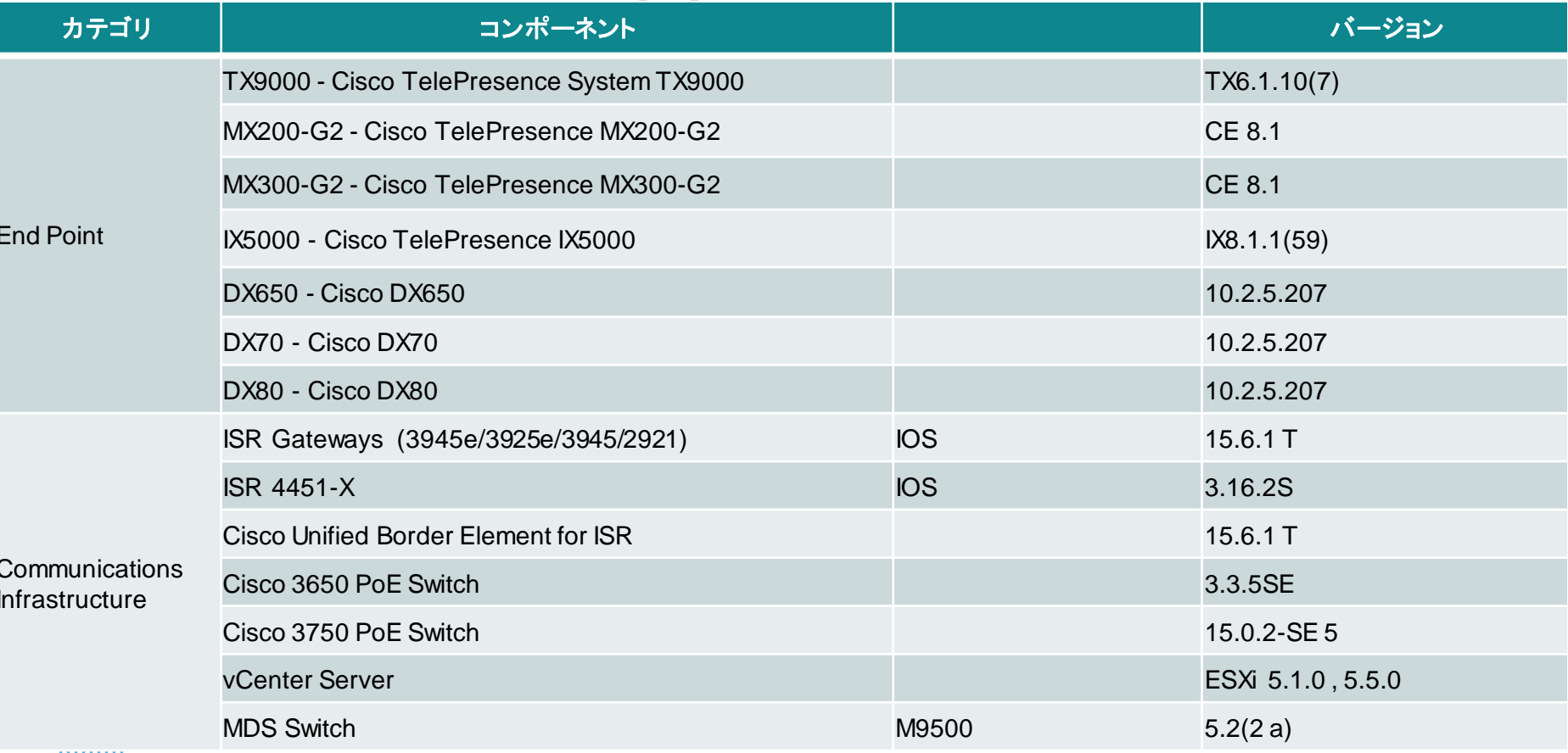

コンポーネント一覧 **(5)**

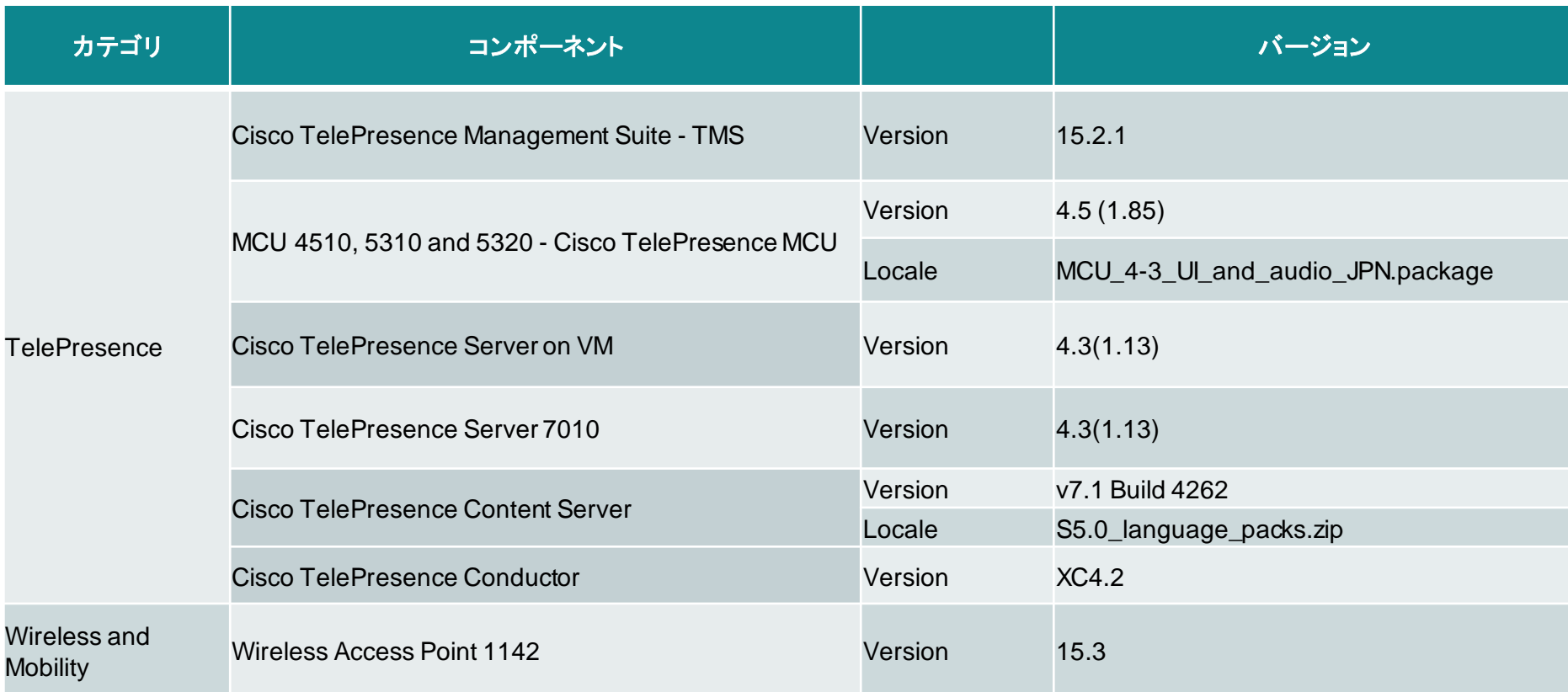

コンポーネント一覧 **(6)**

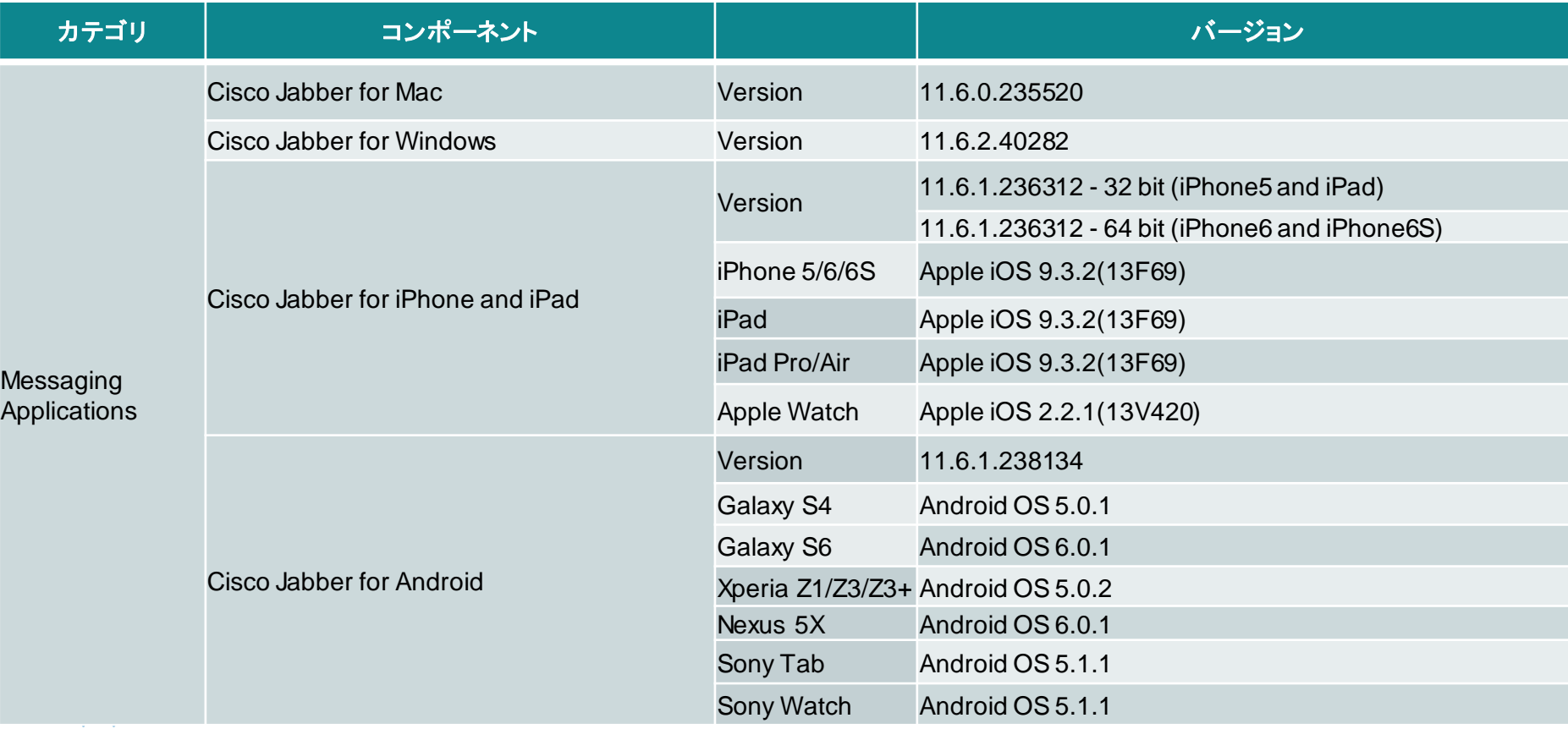

コンポーネント一覧 **(7)**

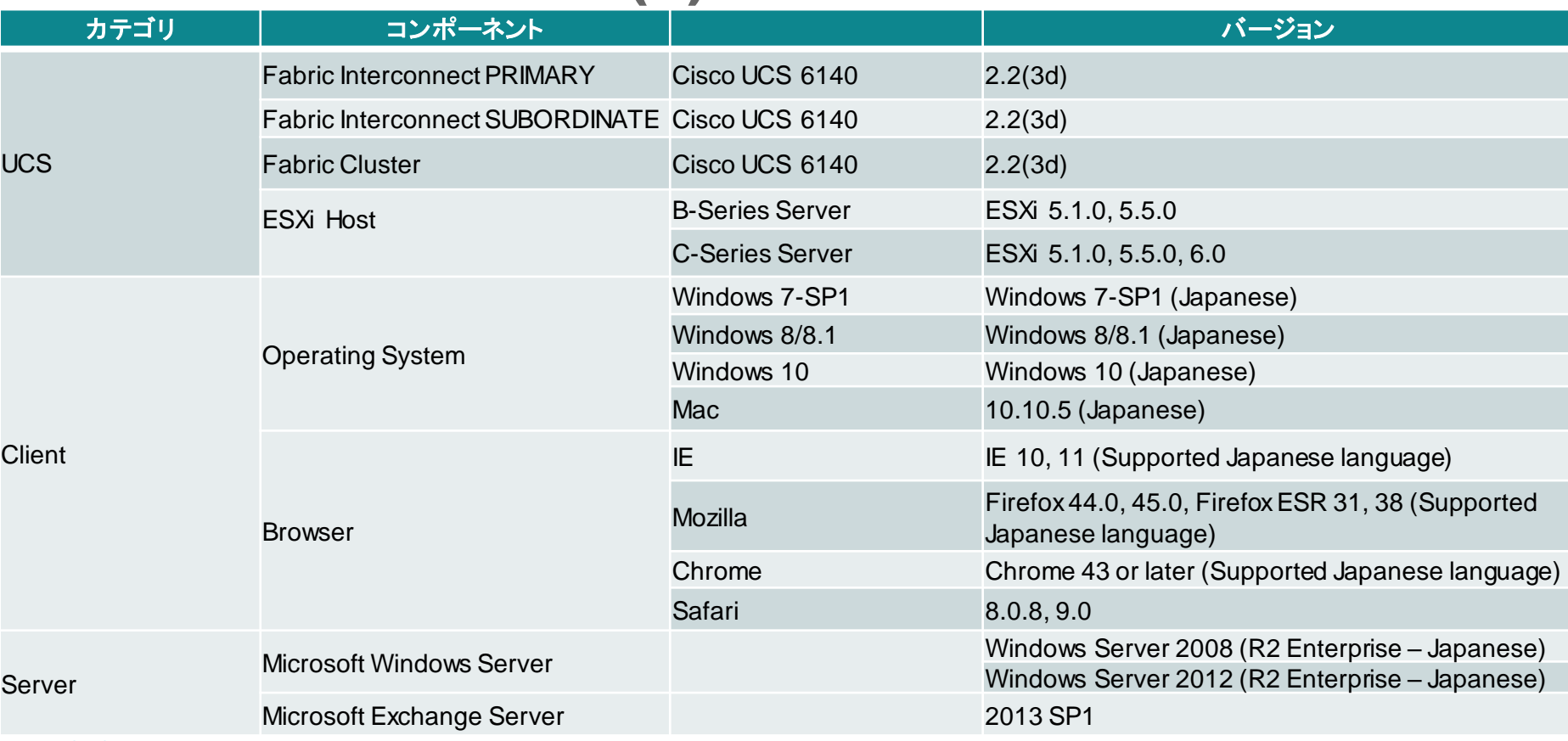

 $\frac{\alpha\|v\|_{\mathcal{W}}}{\mathsf{CISCO}}$ 

# テストトポロジ - FCS Validation

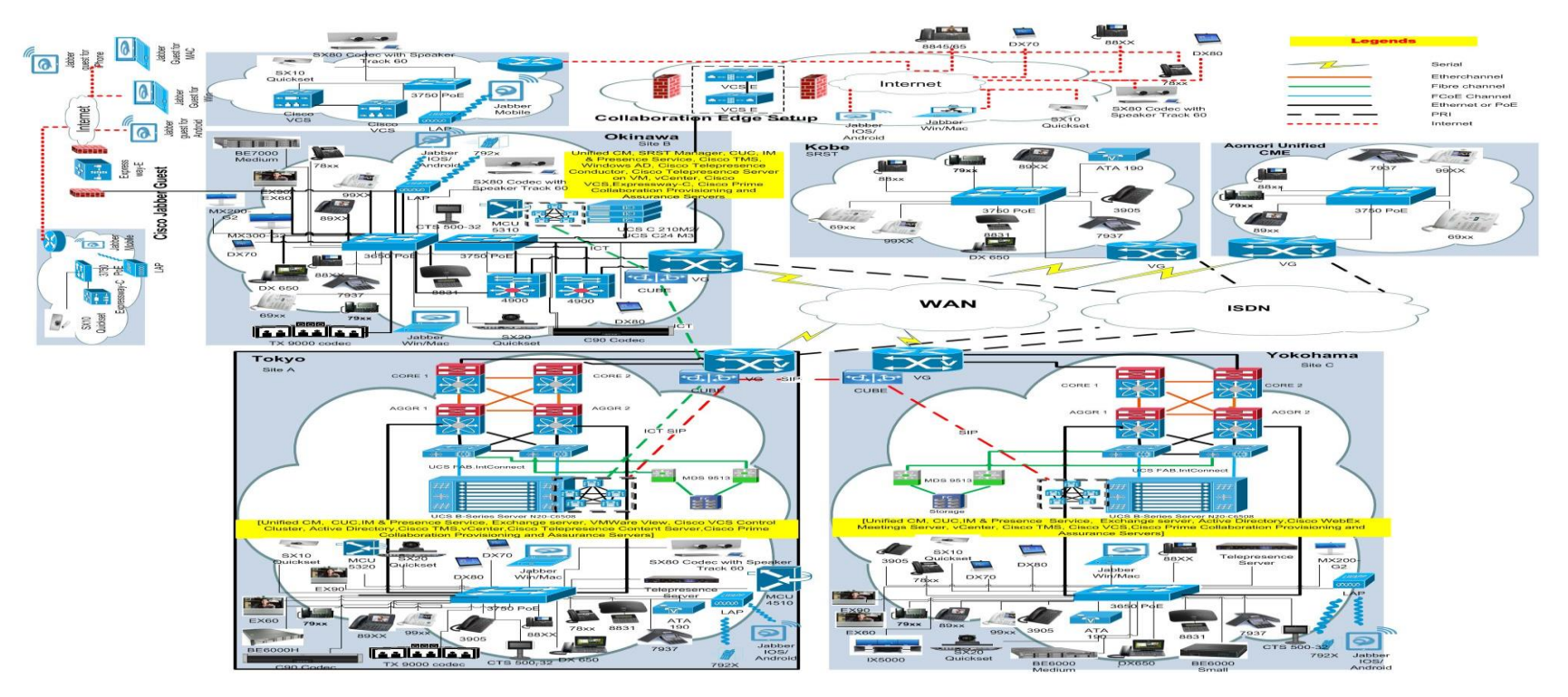

# テストトポロジ - Upgrade Testing

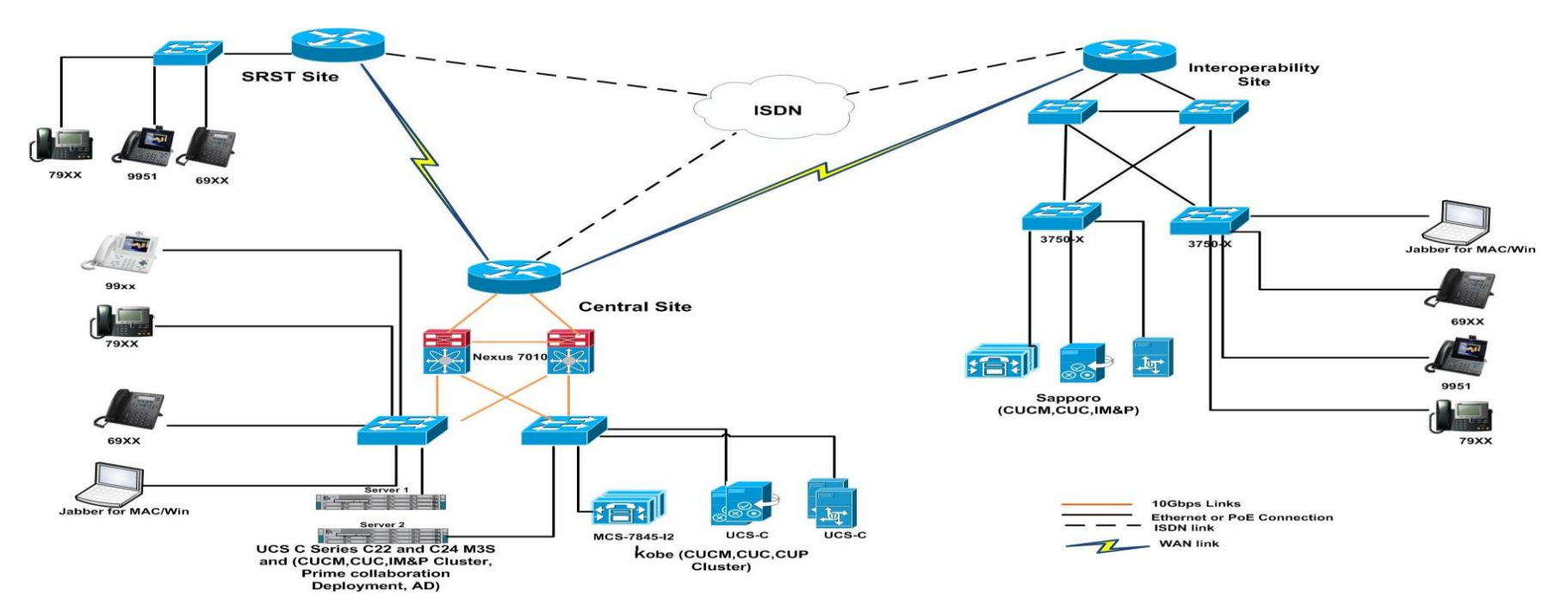

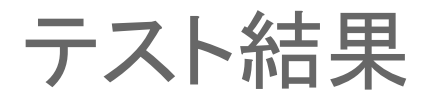

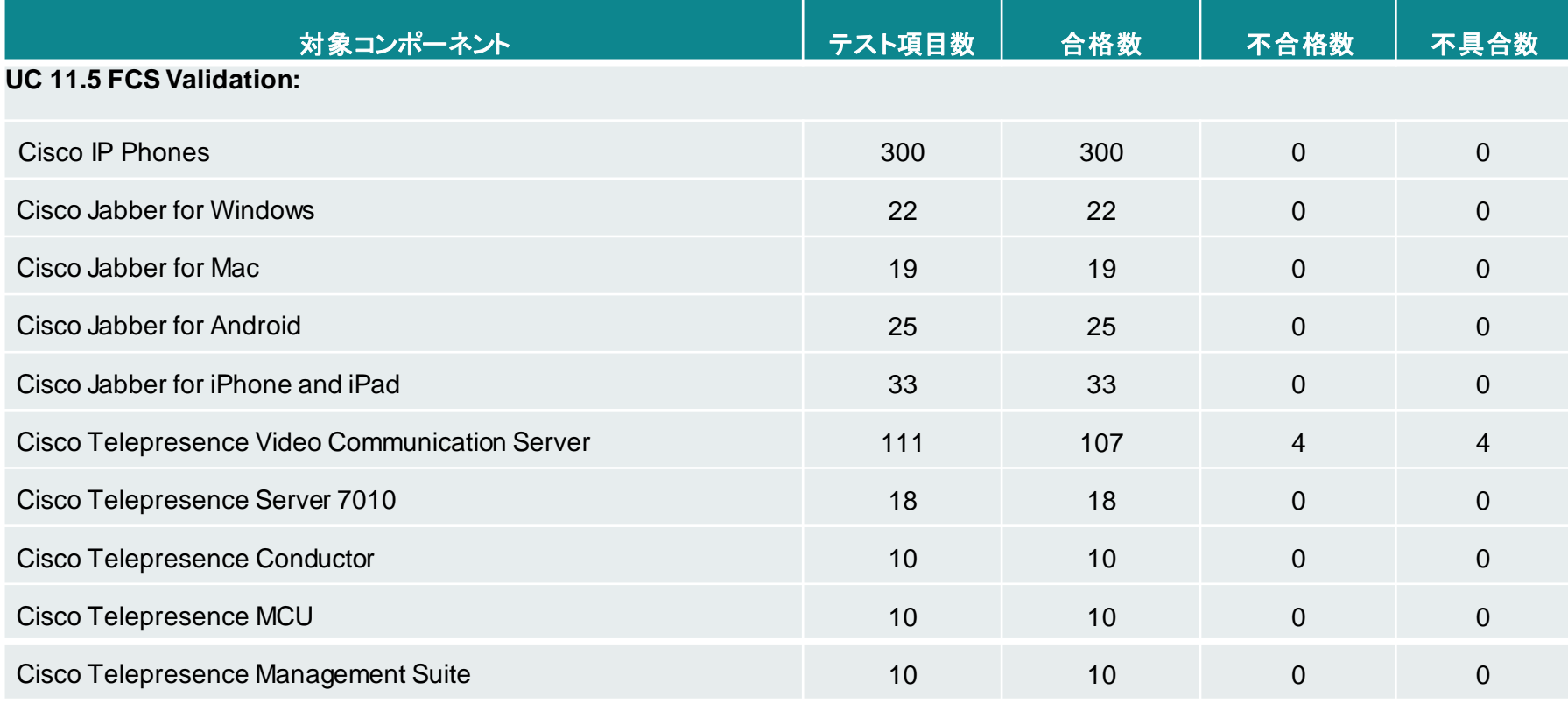

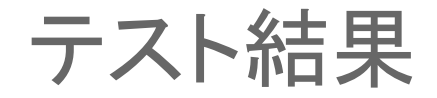

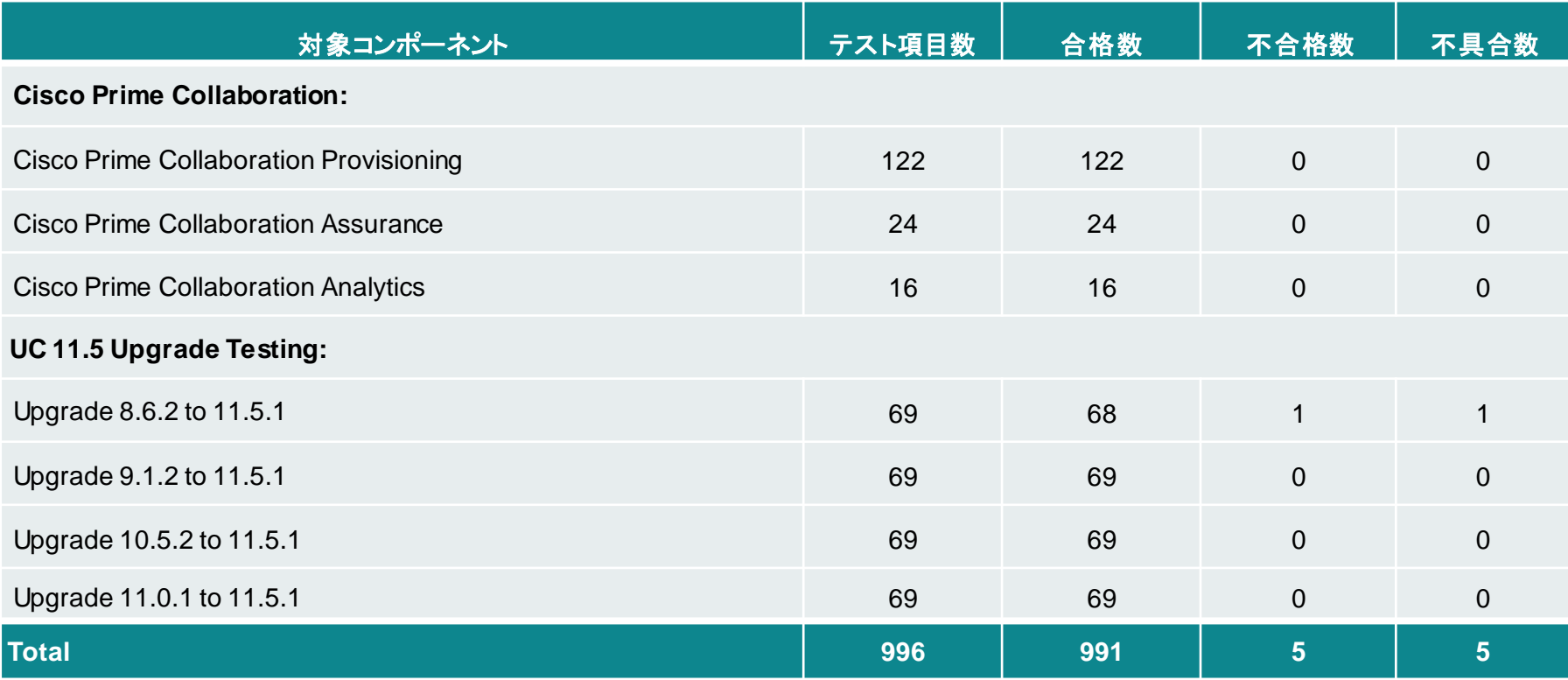

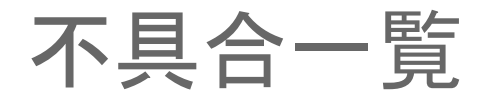

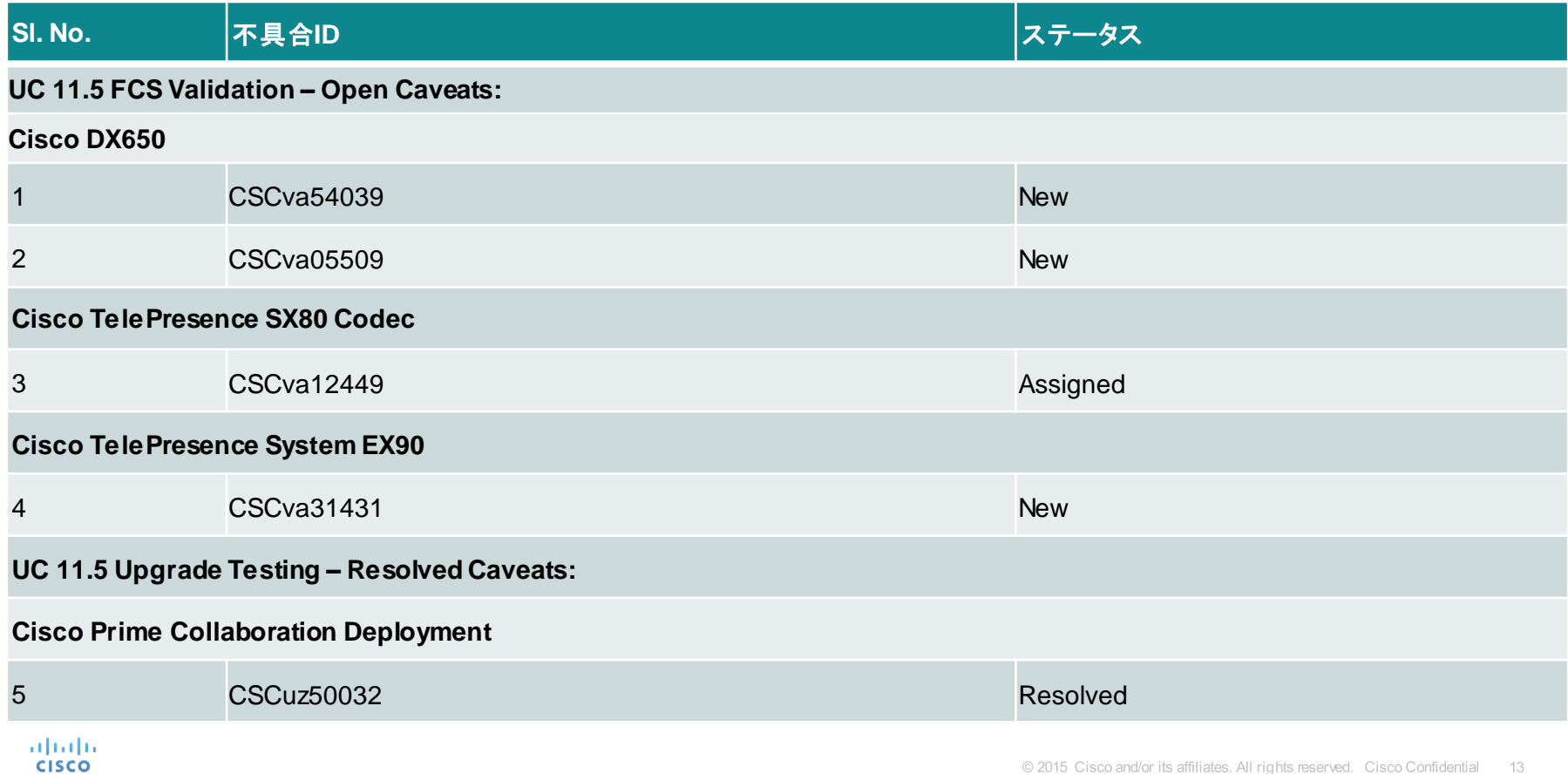

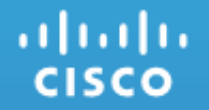

# **UC 11.5 FCS Validation**

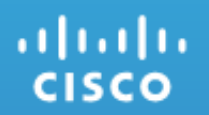

Cisco DX650

### 1. CSCva54039: Japanese Conference Name not displayed in DX650 in a call from MCU 5320 (New/Sev3/Regional)

#### **Issue-Description:**

• While an outbound call is made from MCU 5320 with Japanese Conference Name to Cisco DX650, the conference name is not displayed instead alias is displayed. With English Conference Name in MCU and making an outbound call the English Conference Name is displayed in DX650

#### **Environment:**

- DX650 : 10.2.5.207
	- Unified CM : 11.5.1.10000-6
- $MCU 5320 : 4.5(1.85)$

#### **Steps to Reproduce:**

- Integrate MCU 5320 with Unified CM
- Register DX650 in Unified CM
- Create a Conference with Japanese Conference Name in MCU 5320
- Click Add participant from the conference and dial to DX650
- Japanese Conference Name is not displayed in DX650

#### **Actual Behavior:**

• Japanese Conference Name is not displayed in DX650 when an outbound call is made from MCU 5320

#### **Expected Behavior:**

• Japanese Conference Name should be displayed in DX650 when outbound call is made from MCU 5320

### Regional

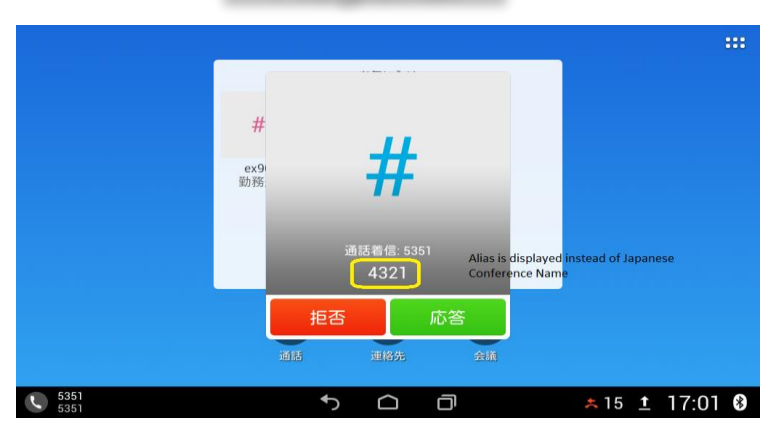

2. CSCva05509: Camera shutter close icon is displayed ,when we open the Camera Shutter (New/Sev3/Global)

#### **Issue-Description:**

• Camera Shutter Close icon is displayed in DX650 , When we open the Camera Shutter

#### **Environment:**

- MX200 & SX10 Quick Set : CE 8.1.1
- DX650 : 10.2.5.194
- $\cdot$  11.5.1.10000-6

#### **Steps to Reproduce:**

- DX650, MX200 and SX10 registered with Unified CM
- Make a call from DX650 to SX10
- Close the Camera Shutter in DX650(Not by the Hard Key)
- Make a call from MX200 to DX650.
- **Select Answer option in DX650**
- Now the call is between DX650 and MX200 (SX10 is on hold )
- Open the Camera Shutter in DX650(Not by Hard Key) during the call with MX200
- Now end the call in MX200
- Resume the call between DX650 and SX10 in DX650
- Check whether the camera shutter close icon is not displayed in DX650 after the call is been resumed

#### **Actual Behavior:**

• Camera shutter close icon is displayed in DX650 after the call is been resumed

#### **Expected Behavior:**

Camera shutter close icon should not be displayed in DX650 after the call is been resumed<sup>5</sup> Cisco and/or its affiliates. All rights reserved. Cisco Confidential 17

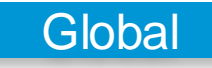

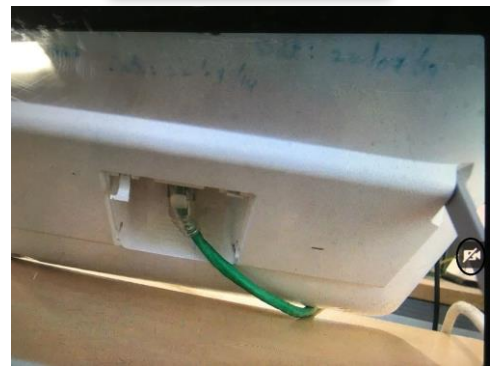

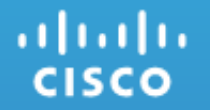

## Cisco TelePresence SX80 Codec

### 3. CSCva12449: Far end information is not seen in SX80 Codec Touch UI (New/Sev3/Global)

#### **Issue-Description:**

• Far End Presentation information is not seen in SX80 Codec Touch UI , When the Presentation is shared from SX10 Quick Set to SX80 Codec during an inter cluster call

#### **Environment:**

- SX10 Quick Set & SX80 Codec : CE 8.1.1
- Unified CM : 11.5.1.10000-6

#### **Steps to Reproduce:**

- Register SX10 Quick Set in Unified CM (A)
- Register SX80 Codec in Unified CM (B)
- Make a call from SX10 Quick Set to SX80 Codec
- Share presentation from SX10 Quick Set to SX80 Codec
- Check Presentation Information in SX80 Codec Touch UI

#### **Actual Behavior:**

• Far end Presentation Information is not seen in SX80 Codec Touch UI

#### **Expected Behavior:**

• Far End Presentation Information should be seen in SX80 Codec Touch UI

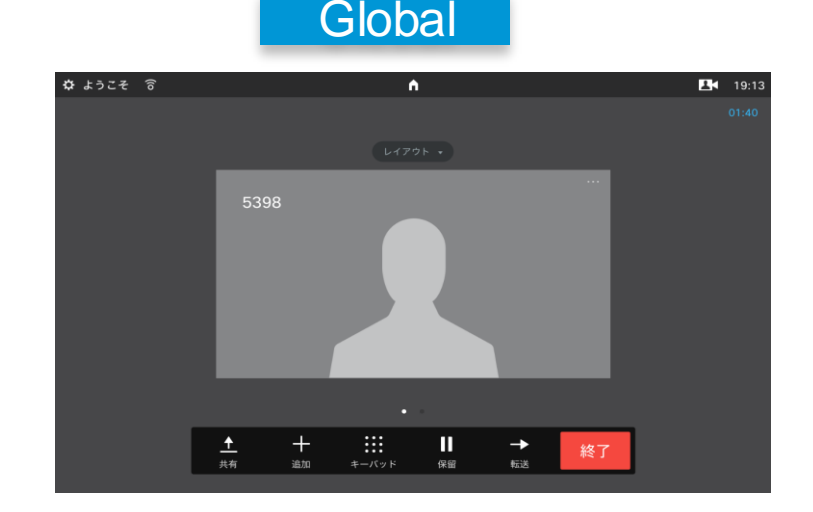

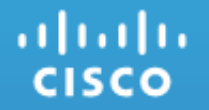

## Cisco TelePresence System EX90

### 4. CSCva31431: Call is not resumed in EX90 while in shared Line (New/Sev3/Global)

#### **Issue-Description:**

• Call is not resumed in EX90 while in shared Line with DX650

#### **Environment:**

- DX650 : sipdx650.10-2-5-207
- Unified CM : 11.5.1.10000-6
- EX90 : TC7.3.6
- SX10 Quick Set : CE 8.1

#### **Steps to Reproduce:**

- Register EX90 ,DX650(A),DX650(B) and SX10 Quick Set in Unified CM
- EX90 and DX650(A) are in Share Line
- Make a call from SX10 Quick set to DX650(B)
- Attend the call in DX650(B)
- Select call park in DX650(B)
- Enter the call Park number in DX650(A)
- Now the call is between DX650(A) and SX10 Quick Set
- Place the call on hold in DX650(A)
- Resume the call in EX90

#### **Actual Behavior:**

• The call is not resumed in EX90 , when the call is placed on hold in DX650(A) and call gets ended

#### **Expected Behavior:**

**The call should be resumed in EX90**, when the call is placed on hold in DX650(A)

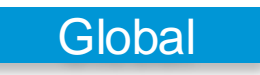

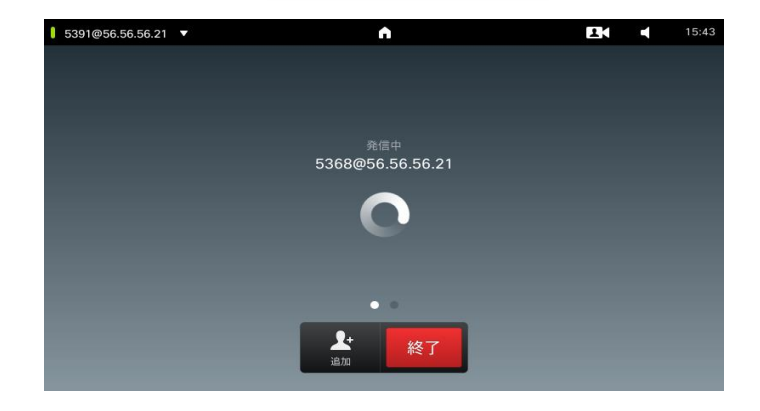

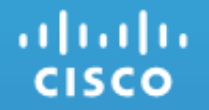

# **UC 11.5 Upgrade Testing**

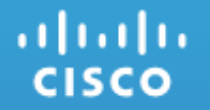

## Cisco Prime Collaboration Deployment

### 5. CSCuz50032: CUP discovering takes long time under discover cluster tab in PCD (Resolved/Sev4/Global)

#### **Issue-Description:**

• It takes almost 6 hours to discover CUP. Whereas CUCM takes few minutes for the same. Note: CUCM Discovered and upgraded successfully.

#### **Environment:**

- PCD Version : 11.5.2.10000-4
- CUCM Version : 8.6.2.10000-30
- CUP Version : 8.6.3.10000-20

#### **Steps to Reproduce:**

- Login to the PCD using the credentials
- Discover the cluster as Inventory -> Clusters -> Discover cluster
- Enter the Name for the cluster and give the IP Address of CUCM

#### **Actual Behaviour:**

• Cluster discovered with errors

#### **Expected Behaviour:**

albaha **CISCO** 

• Cluster should be discovered successfully without any errors

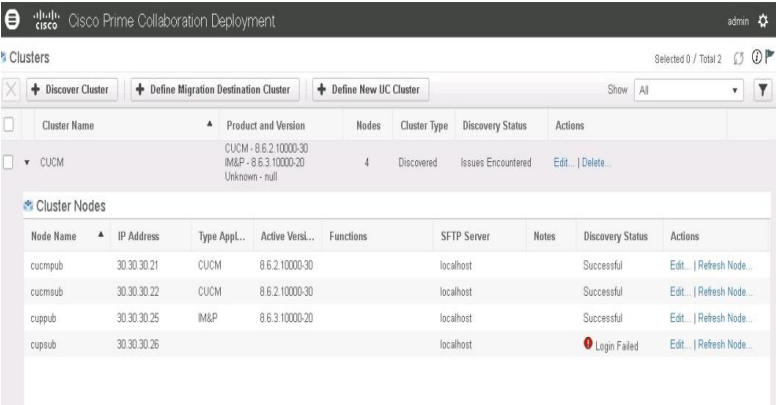

**Global** 

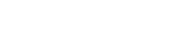

# CISCO TOMORROW starts here.